Students can generate an enrollment verification certificate via CaneLink.

Please follow the steps below:

1) Log in to [CaneLink](https://m.canelink.miami.edu/)

## 2) On the left-hand side, click on "Transcripts," then select "Enrollment Certification."

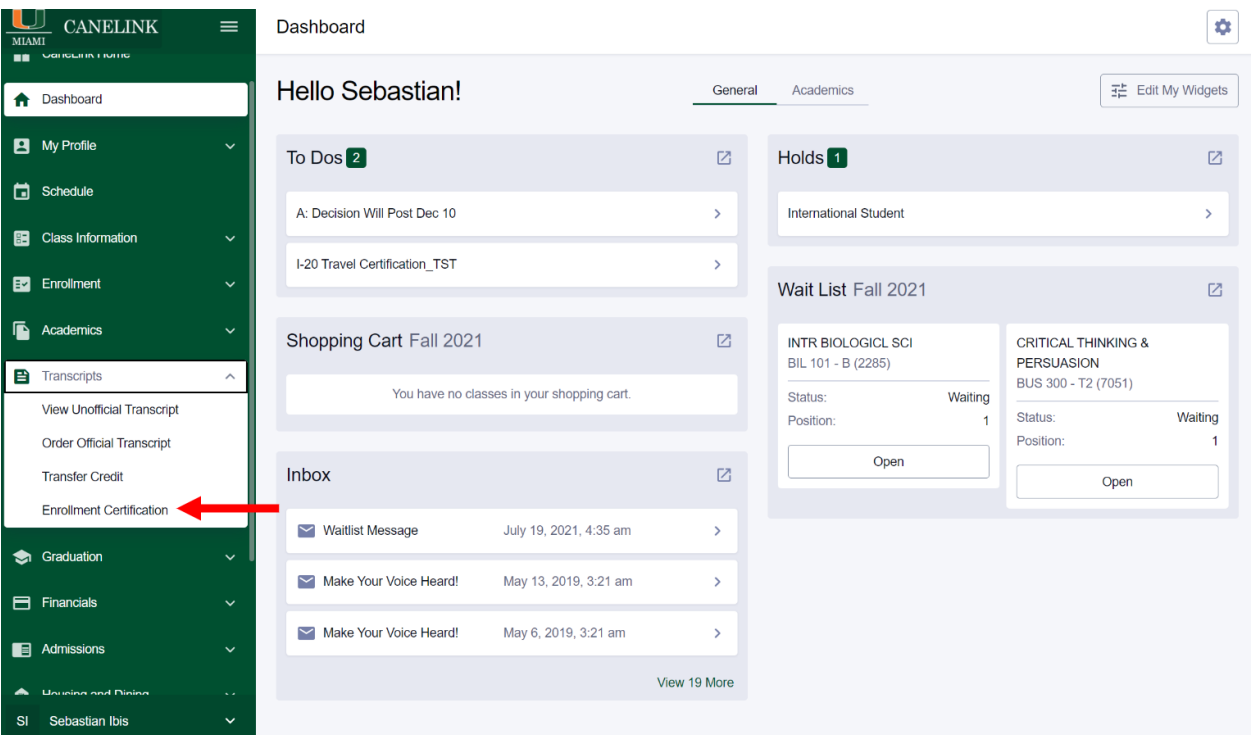

3) Students will then need to fill out the information on the National Student Clearinghouse website.